# **Инструкция по настройке RTSP потока для регистраторов TSr-HV0411 Light, TSr-HV0411/0811 Standard, TSr-HV0411/0821/1621 Forward.**

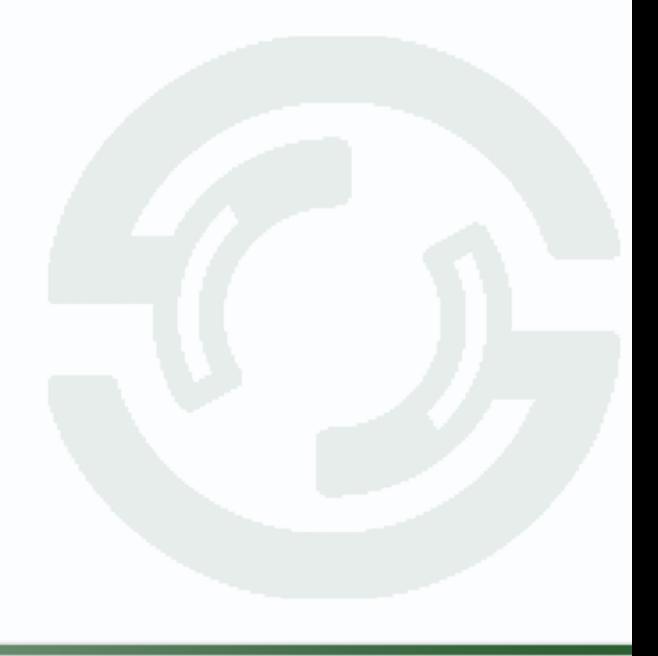

#### **TANTOS**

- $1)$ Установите VLC media player http://www.videolan.org/vlc/
- $2)$ Настройки подключения.

Откройте VLC media player:

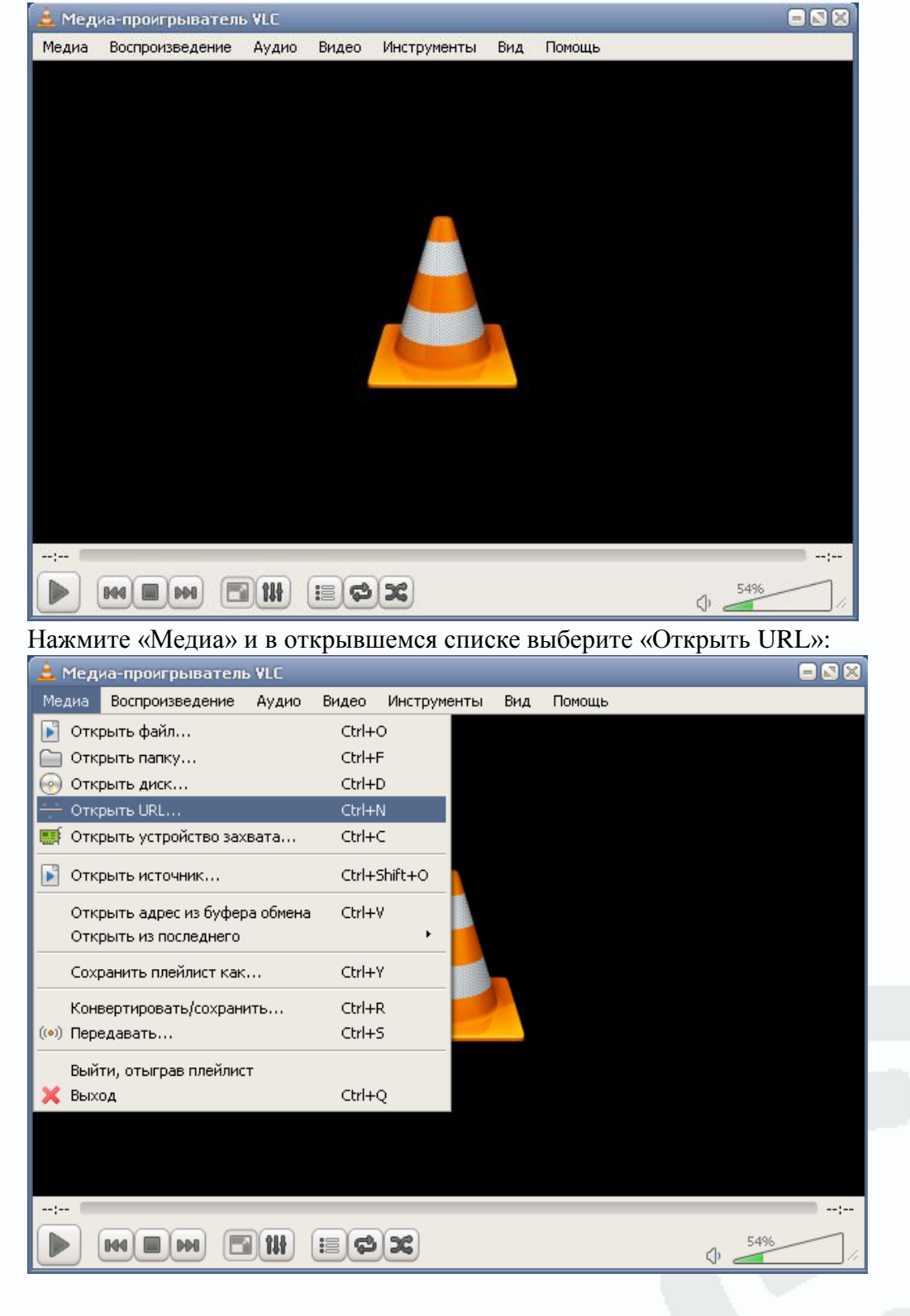

## **TANTOS**

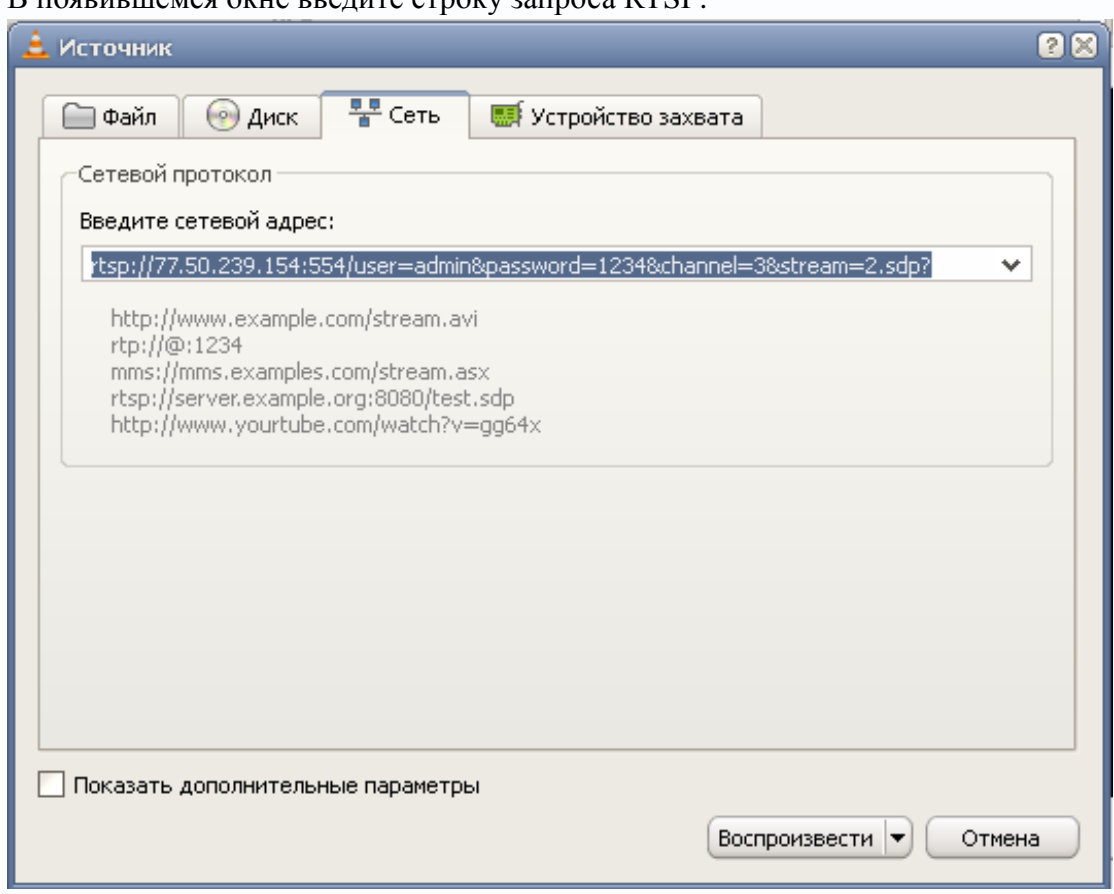

#### $B$  появившемся окне введите строку запроса RTSP.

Пример построения строки запроса:

rtsp://10.6.3.57:554/user=admin&password=&channel=1&stream=0.sdp?

10.6.3.57 - ip-адрес устройства.

:554 - порт rtsp, который выставлен на регистраторе.

user=admin - имя пользователя установленное на регистраторе.

password= - пароль, если есть.

channel=1 - канал регистратора, который необходимо просмотреть.

stream=0.sdp - поток (основной/дополнительный).

### **OTANTOS**

Поддержка протокола передачи потокового видео RTSP позволяет использовать видеорегистратор для работы в программных продуктах сторонних производителей. Поддержка протокола RTSP позволило подключить видеорегистратор TANTOS в ПО «ЛИНИЯ»:

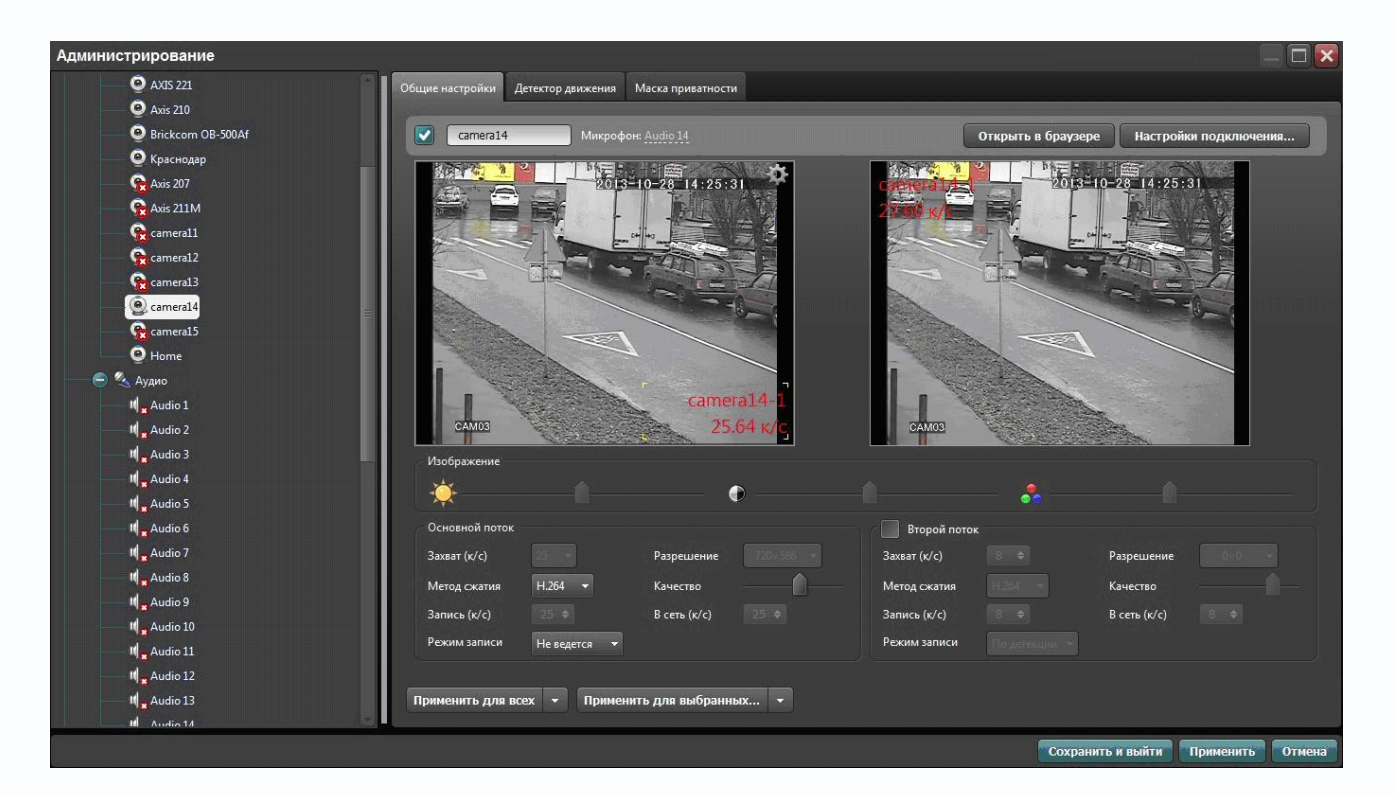

#### «НОМЕРОК 2»:

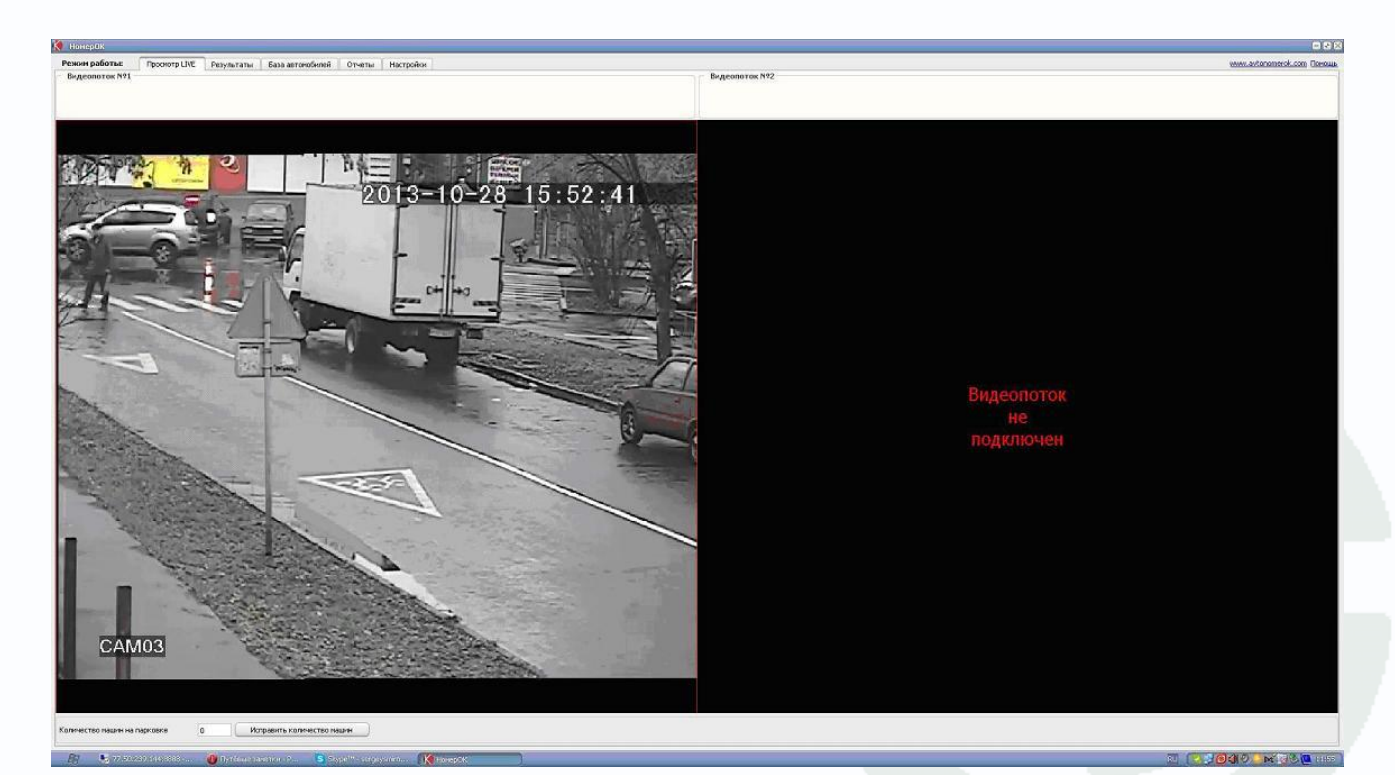

### *<b>GTANTOS*

#### CVSCenter:

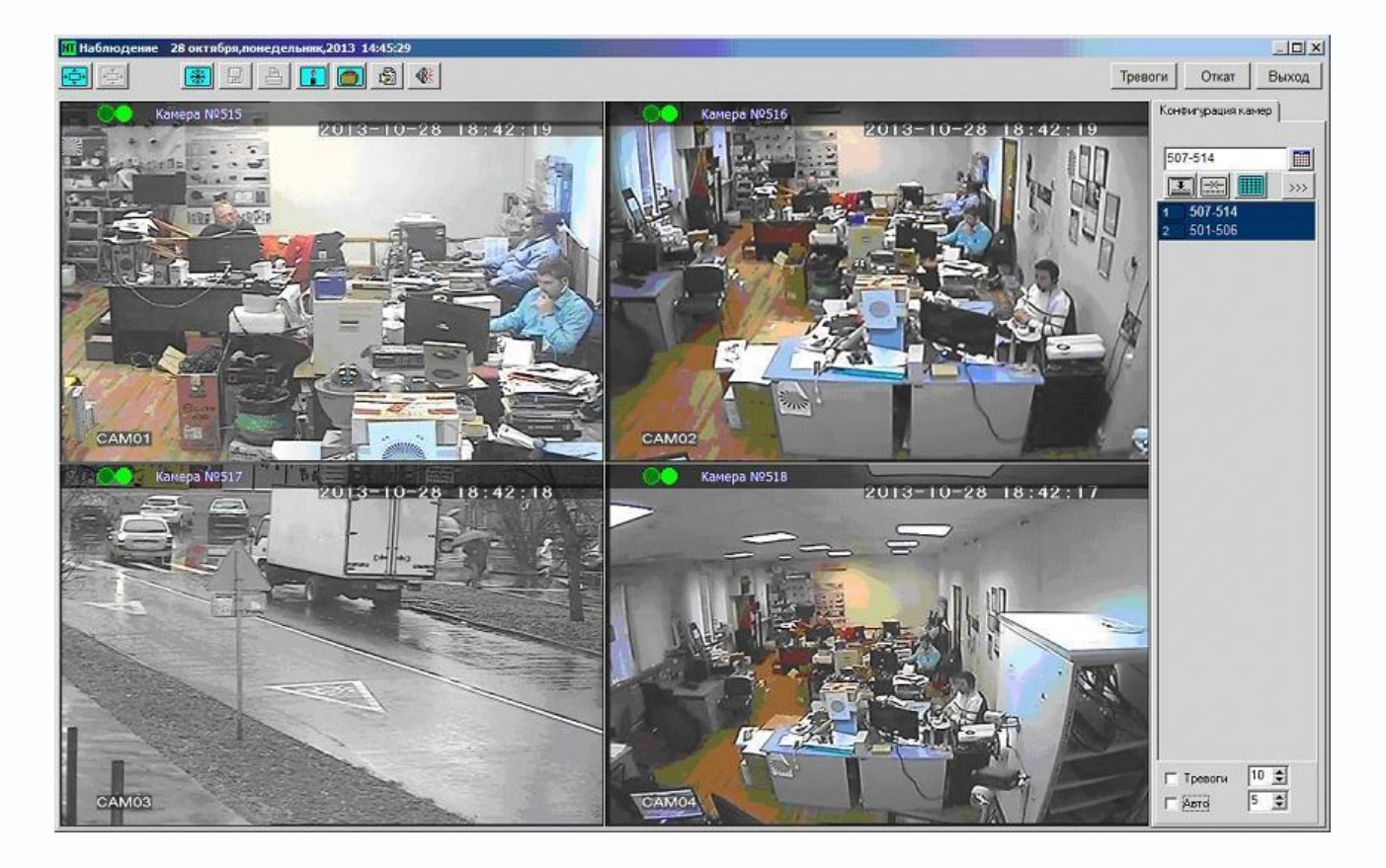

Поддержка протокола RTSP позволяет значительно расширить сферу применения линейки видеорегистраторов в распределенных и гибридных системах видеонаблюдения, а так же в качестве источника видеосигнала для компьютерных систем видеонаблюдения.

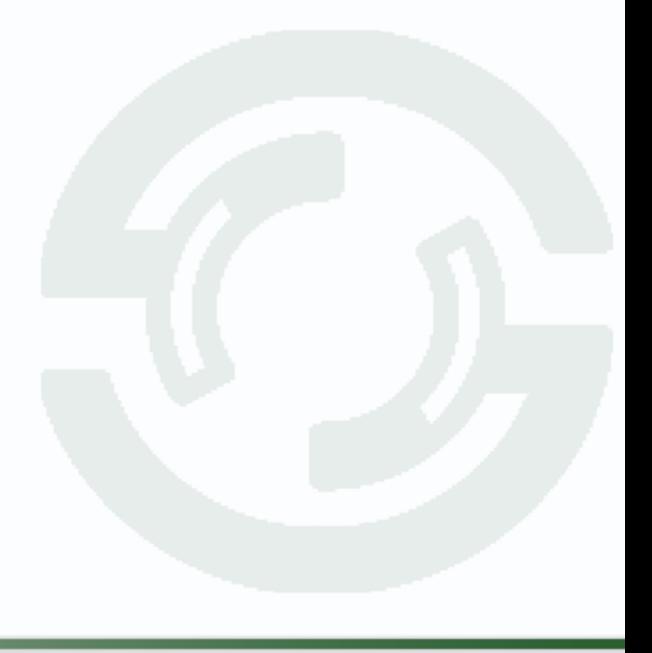